Um ein TX (Sender) mit einem RX (Empfänger)zu koppeln, setzen Sie sie bitte zuerst die Geräte zurück.

Um TX/RX zurückzusetzen, schalten Sie sie bitte ein und drücken Sie 15-20 Sekunden lang auf "RESET", bis die blauen Anzeigen blinken LANGSAM.

Schalten Sie bitte die Geräte aus und folgen den weiteren Schritten.

## Schritt1:

Bevor Sie TX/RX einschalten, verbinden Sie den TX HDMI LOOPOUT mit dem RX HDMI OUT.

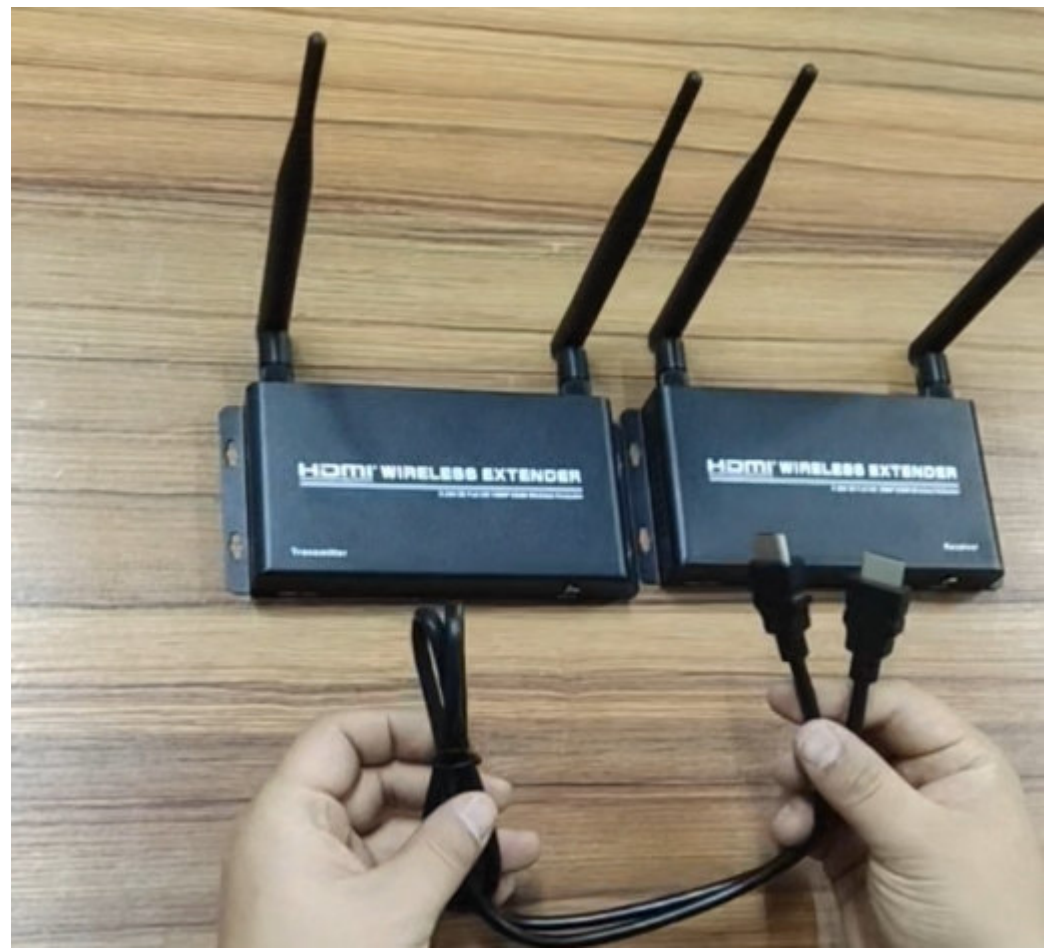

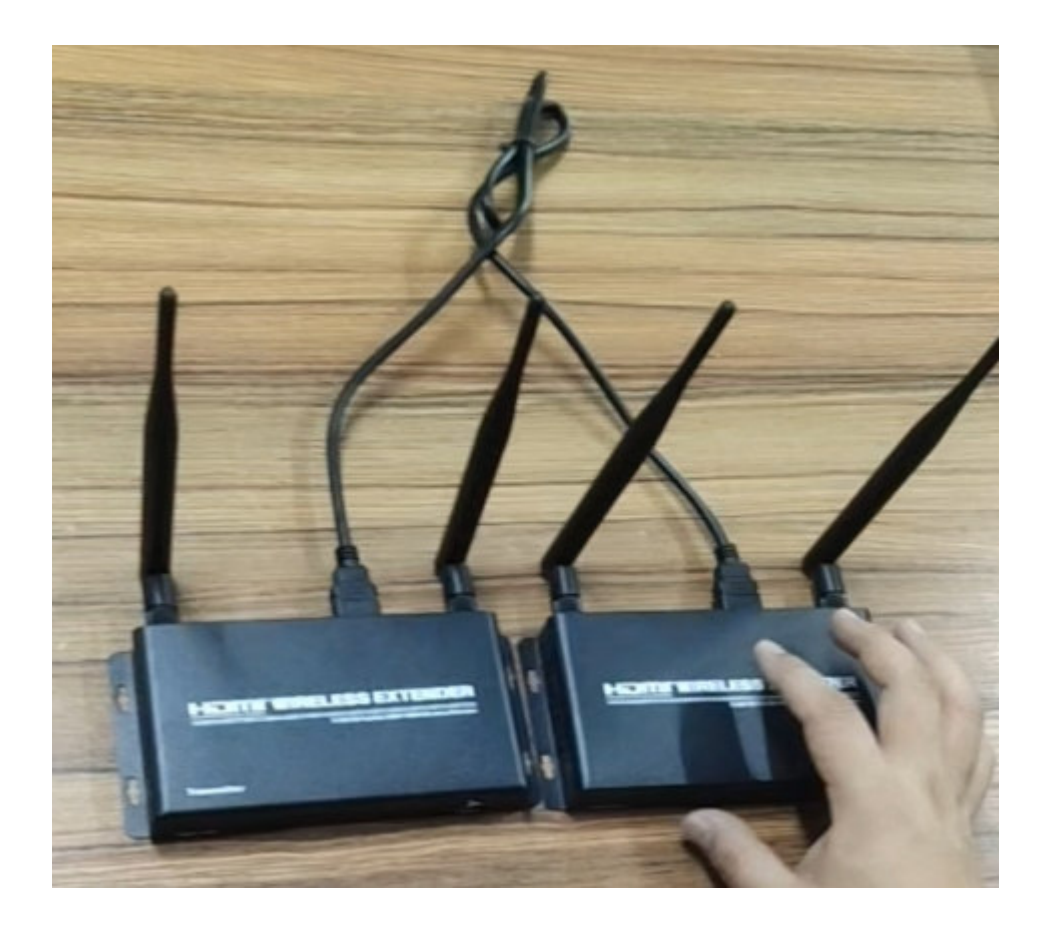

## Schritt2:

Schalten Sie TX und RX ein und warten Sie, bis beide blauen Lichter LANGSAM blinken.

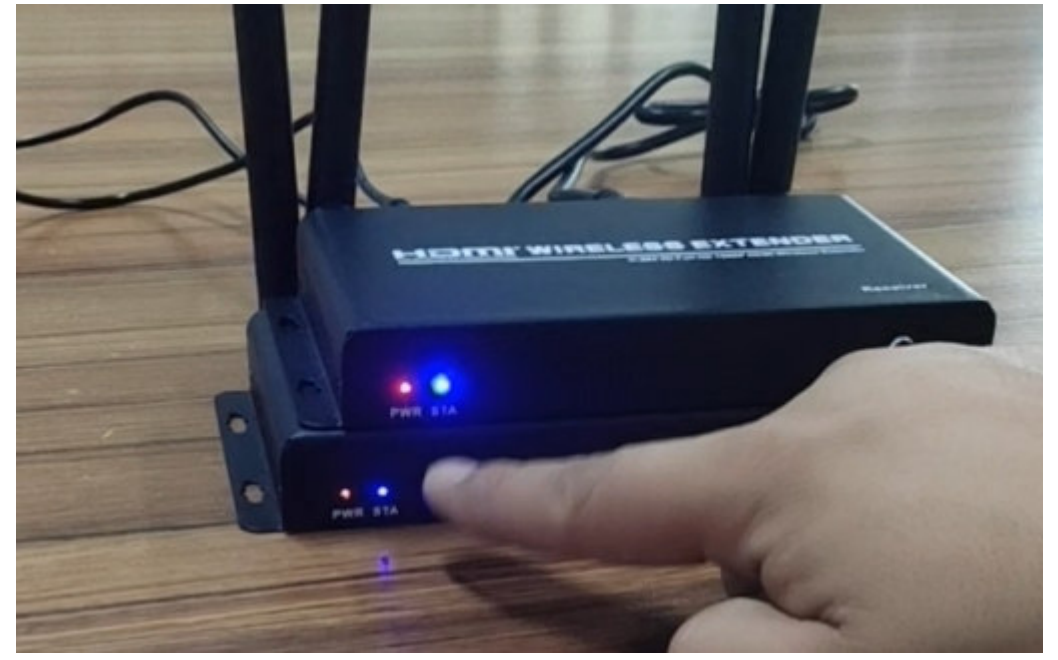

## Schritt3:

Klicken Sie dann abwechselnd auf die "Reset"-Taste von TX und RX, bis beide blauen Lichter SCHNELL blinken.

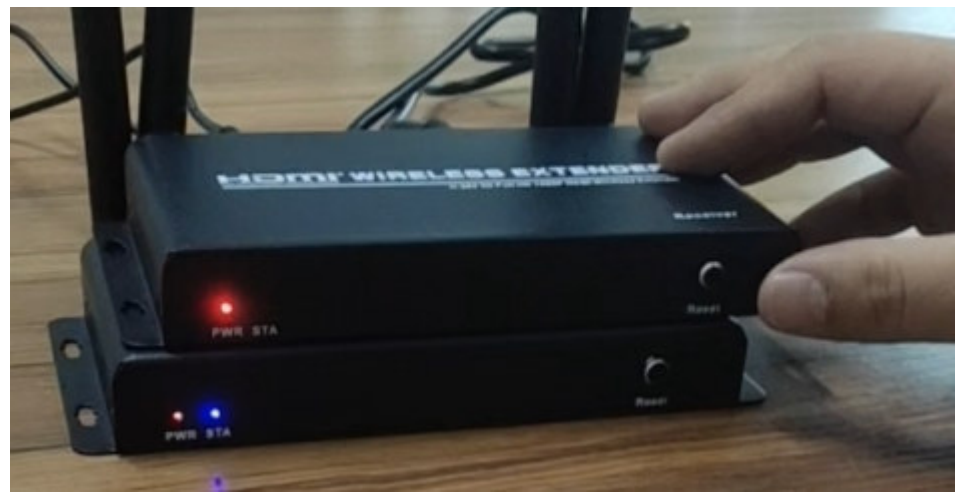

Schritt4:

Wenn beide blauen Lichter schnell blinken, ist die Verbindung hergestellt.

Schritt5:

Wiederholen Sie die Schritte, um den zweiten RX hinzuzufügen.